# **NOC**

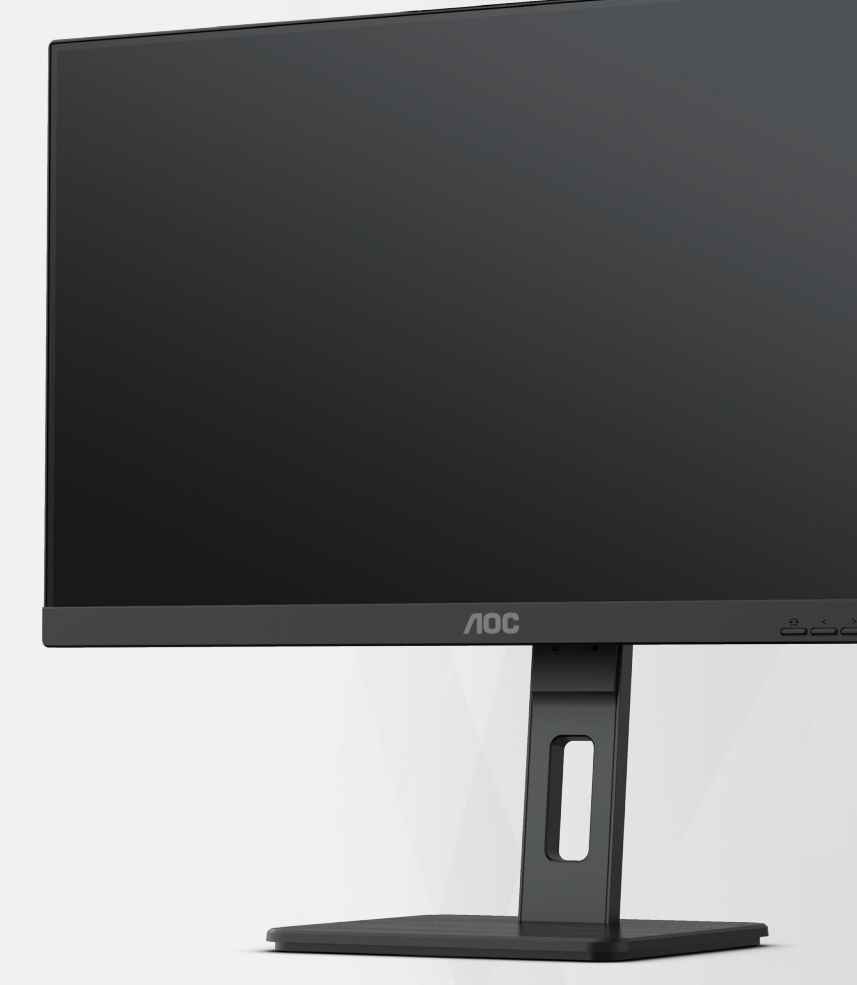

## **Panduan Pengguna Monitor LCD Q27P3CV**

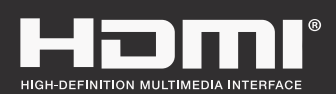

**www.aoc.com** ©2022 AOC. All Rights Reserved.

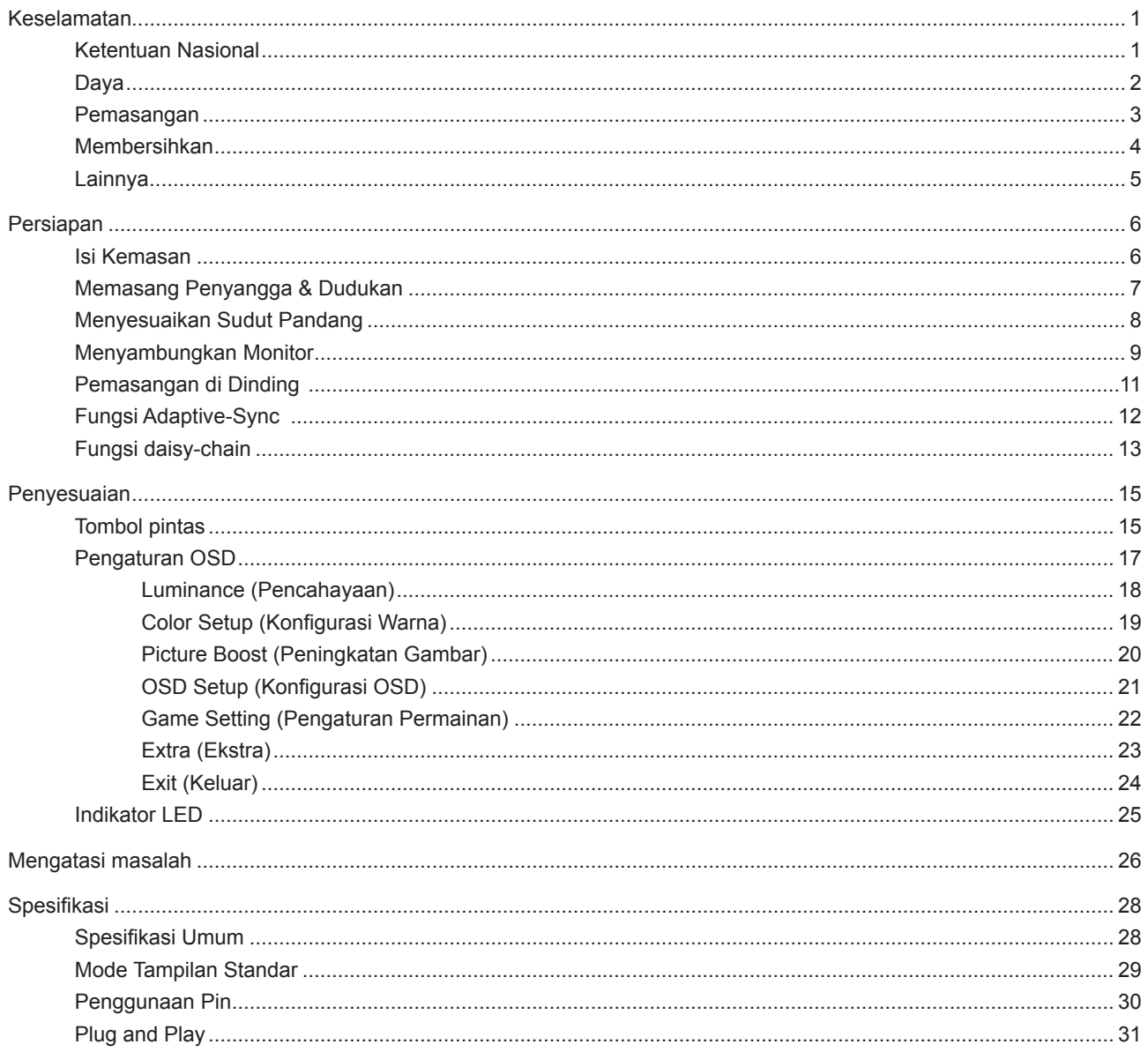

## <span id="page-2-0"></span>**Keselamatan**

## **Ketentuan Nasional**

Subbagian berikut menjelaskan ketentuan notasi yang digunakan dalam dokumen ini.

#### **Catatan, Perhatian, dan Peringatan**

Dalam panduan ini, teks dalam huruf balok mungkin akan disertai ikon dan dicetak tebal atau miring. Teks dalam huruf balok tersebut adalah catatan, perhatian, dan peringatan, serta digunakan sebagai berikut:

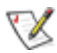

**CATATAN:** CATATAN menunjukkan informasi penting yang akan membantu Anda menggunakan sistem komputer secara lebih baik.

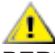

**PERHATIAN:** PERHATIAN menunjukkan kemungkinan kerusakan pada perangkat keras atau hilangnya data dan menginformasikan cara menghindari masalah tersebut.

 $\boldsymbol{A}$ 

**PERINGATAN:** PERINGATAN menunjukkan potensi bahaya fisik dan memberi tahu Anda agar menghindari masalah tersebut. Peringatan tertentu dapat muncul dalam format berbeda dan mungkin tidak dilengkapi ikon. Pada kondisi ini, tampilan khusus peringatan diwajibkan oleh otoritas hukum.

## <span id="page-3-0"></span>**Daya**

Monitor harus dioperasikan hanya dari jenis catu daya yang tertera pada label. Jika Anda tidak yakin tentang jenis daya yang tersedia di rumah, hubungi dealer atau kantor perusahaan listrik negara setempat.

Monitor ini dilengkapi konektor arde tiga kaki, konektor dengan pin ketiga (pengardean). Konektor ini hanya cocok untuk stopkontak yang telah diarde karena merupakan kelengkapan keamanan. Jika stopkontak Anda tidak mendukung konektor tiga kaki, minta teknisi listrik memasang stopkontak yang sesuai atau gunakan adaptor untuk mengarde peralatan dengan aman. Jangan coba menggunakan konektor arde ini selain untuk kegunaannya.

Lepas sambungan unit saat terjadi badai petir atau bila tidak akan digunakan dalam waktu lama. Tindakan ini akan melindungi monitor dari kerusakan akibat kejutan listrik.

Jangan bebani stopkontak dengan terlalu banyak konektor dan kabel ekstensi. Kondisi tersebut dapat mengakibatkan kebakaran atau sengatan listrik.

Untuk memastikan operasional yang memuaskan, gunakan monitor hanya dengan komputer yang terdaftar di UL dengan stopkontak yang telah dikonfigurasi dengan benar dan ditandai antara 100-240V AC, Minimal 5A.

Stopkontak harus dipasang di dekat peralatan dan harus mudah diakses.

## <span id="page-4-0"></span>**Pemasangan**

Jangan letakkan monitor ini di atas kereta dorong, penyangga, tripod, braket, atau meja yang tidak stabil. Jika monitor terjatuh, dapat mencederai orang dan mengakibatkan kerusakan parah pada produk ini. Gunakan hanya kereta dorong, penyangga, tripod, braket, atau meja yang disarankan produsen atau yang dijual bersama produk ini. Ikuti petunjuk dari produsen bila memasang produk dan menggunakan aksesori pemasangan yang disarankan oleh produsen. Produk dan alat pembawanya harus dipindahkan secara hati-hati.

Jangan masukkan benda apapun ke dalam slot pada kabinet monitor. Tindakan tersebut dapat merusak komponen sirkuit yang mengakibatkan kebakaran atau kejutan listrik. Jangan tumpahkan cairan ke monitor.

Jangan letakkan bagian depan produk ini di atas lantai.

 Jika Anda memasang monitor di dinding atau lemari, gunakan peralatan pemasangan yang disetujui produsen, lalu ikuti petunjuk peralatan tersebut.

Berikan sedikit ruang di sekitar monitor seperti ditunjukkan di bawah ini. Jika tidak, sirkulasi udara mungkin tidak cukup sehingga produk terlalu panas dan mengakibatkan kebakaran atau kerusakan pada monitor.

Untuk menghindari kemungkinan kerusakan, seperti panel yang terlepas dari bezel, pastikan monitor tidak miring ke bawah lebih dari -5 derajat. Jika sudut kemiringan ke bawah maksimum -5 derajat terlampaui, kerusakan monitor tidak akan dilindungi oleh garansi.

Berikut adalah area ventilasi yang disarankan di sekitar monitor bila monitor dipasang di dinding atau pada penyangga:

#### **Dipasang dengan penyangga**

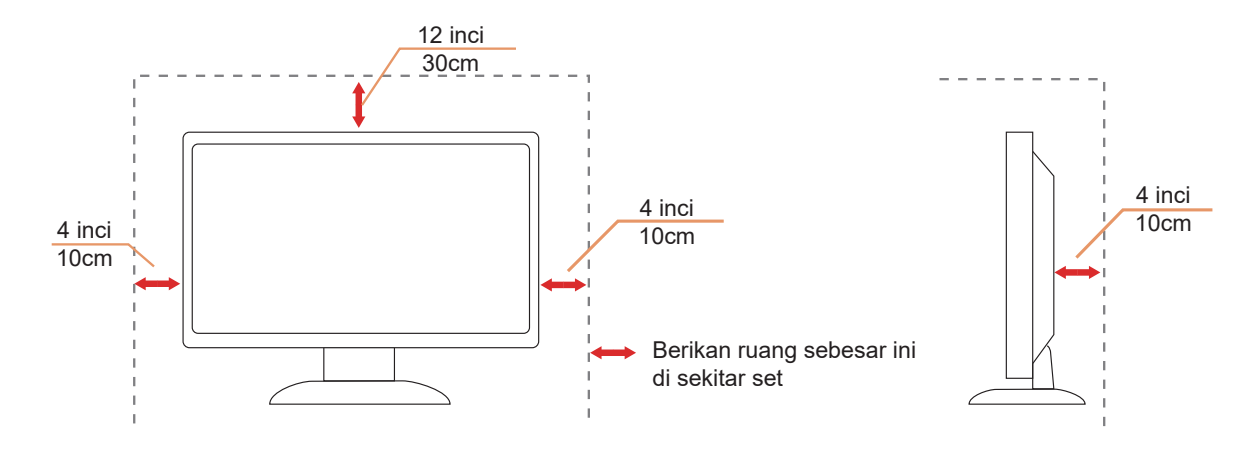

## <span id="page-5-0"></span>**Membersihkan**

Bersihkan kabinet secara rutin menggunakan kain.

Gunakan kain yang halus atau kain microfiber saat membersihkan. Kainnya hanya boleh sedikit lembap dan hampir kering, jangan biarkan cairan masuk ke dalam casing.

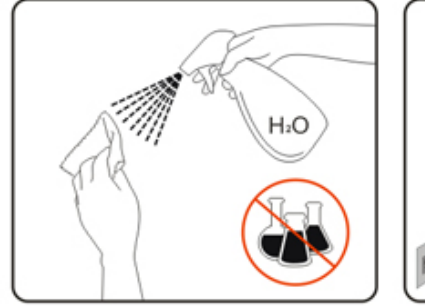

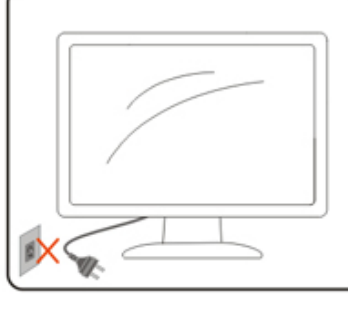

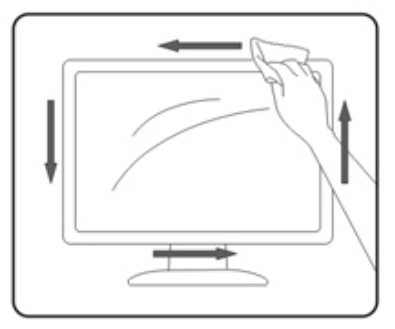

Lepas kabel daya sebelum membersihkan produk.

## <span id="page-6-0"></span>**Lainnya**

Jika produk ini mengeluarkan bau yang tidak biasa, suara atau asap, SEGERA lepas konektor daya, lalu hubungi Pusat Layanan.

Pastikan celah ventilasi tidak terhalang oleh meja atau tirai.

Hindari monitor LCD dari guncangan atau benturan hebat selama pengoperasian berlangsung.

Jangan benturkan atau jatuhkan monitor selama pengoperasian atau di perjalanan.

## <span id="page-7-0"></span>**Persiapan**

## **Isi Kemasan**

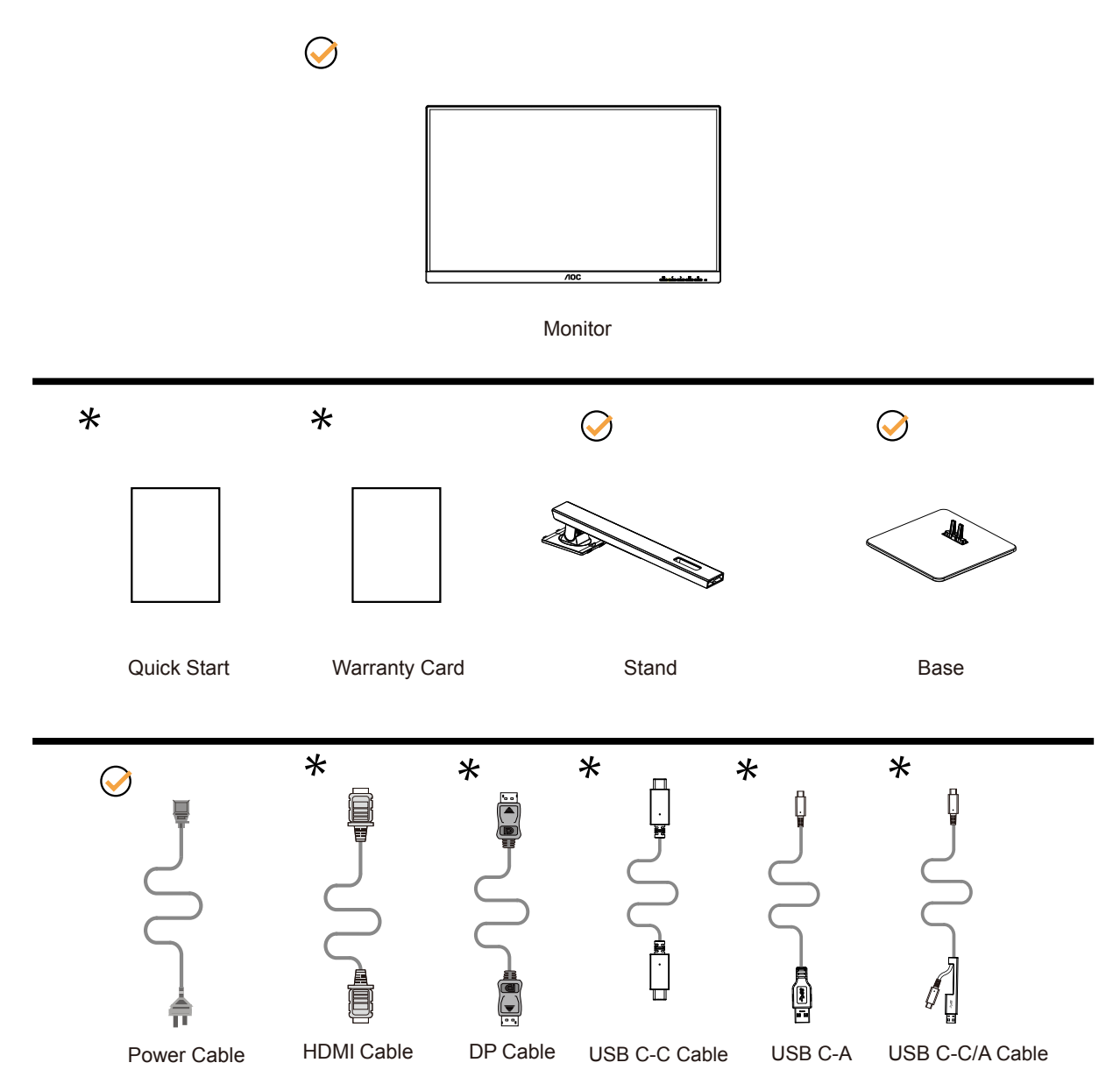

Tidak semua kabel sinyal tersedia untuk semua negara dan kawasan. Untuk mengkonfirmasikannya, hubungi dealer setempat atau kantor cabang AOC.

## <span id="page-8-0"></span>**Memasang Penyangga & Dudukan**

Pasang atau lepas dudukan dengan mengikuti langkah-langkah di bawah ini.

Memasang:

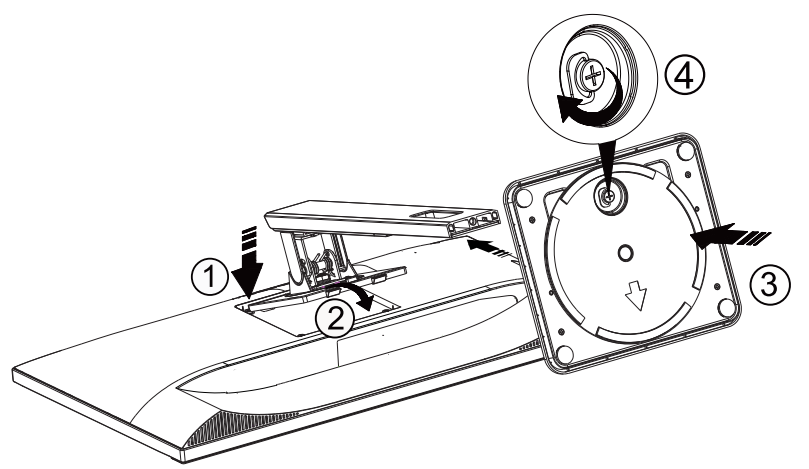

Melepaskan:

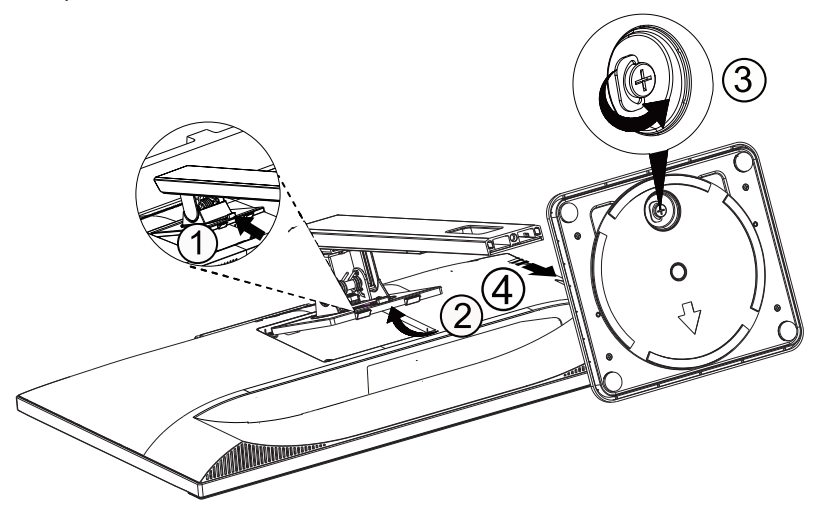

## <span id="page-9-0"></span>**Menyesuaikan Sudut Pandang**

Untuk tampilan yang optimal, sebaiknya lihat monitor pada tampilan penuh, lalu atur sudut monitor sesuai preferensi Anda.

Pegang penyangga agar monitor tidak terjatuh saat Anda mengubah sudut monitor. Anda dapat menyesuaikan monitor seperti di bawah ini:

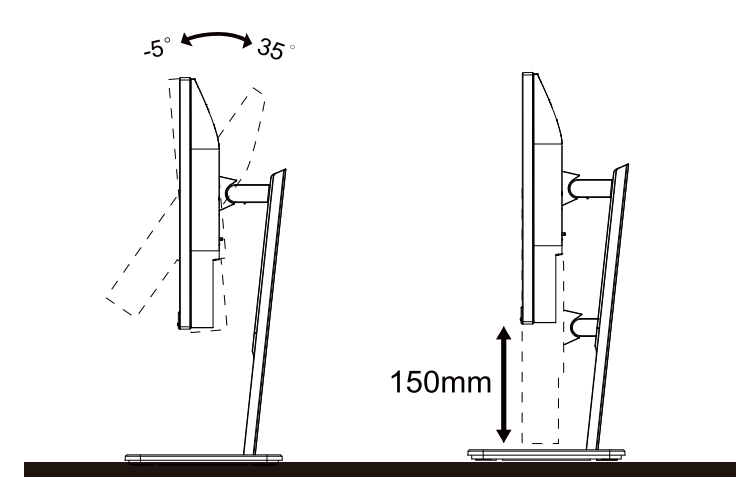

### **CATATAN:**

Jangan sentuh layar LCD saat Anda mengubah sudut layar. Sentuhan pada layar LCD dapat menyebabkan kerusakan.

#### **Peringatan:**

- 1. Untuk menghindari kemungkinan kerusakan layar, seperti panel yang terlepas, pastikan monitor tidak miring ke bawah lebih dari -5 derajat.
- 2. Jangan tekan layar saat menyesuaikan sudut monitor. Pastikan Anda hanya memegang bezelnya.

## <span id="page-10-0"></span>**Menyambungkan Monitor**

Sambungan Kabel Terdapat di Bagian Belakang Monitor dan Komputer:

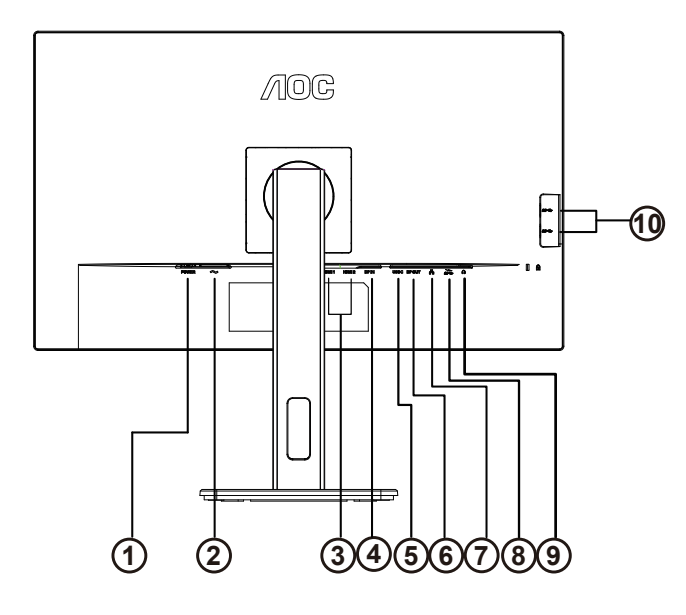

- 1. Tombol Daya
- 2. Saluran masuk
- 3. HDMI 1/HDMI 2
- 4. DP Dalam
- 5. USB C
- 6. DP Keluar
- 7. RJ45 Dalam
- 8. USB3.2 Gen1+chargingx1 USB3.2 Gen1x1
- 9. Telpon telinga
- 10. USB3.2 Gen1x2

#### **Menyambung ke PC**

- 1. Sambungkan kabel daya dengan kuat ke bagian belakang monitor.
- 2. Matikan komputer dan lepas kabel daya.
- 3. Sambungkan kabel sinyal monitor ke konektor video di bagian belakang komputer.
- 4. Sambungkan kabel daya komputer dan monitor ke stopkontak di sekitar.
- 5. Hidupkan komputer dan monitor.

Jika monitor menampilkan gambar, berarti proses pemasangan telah selesai. Jika gambar tidak ditampilkan, lihat Mengatasi Masalah.

Untuk melindungi peralatan ini, selalu matikan PC dan monitor LCD sebelum menyambungkannya.

#### **Dudukan USB**

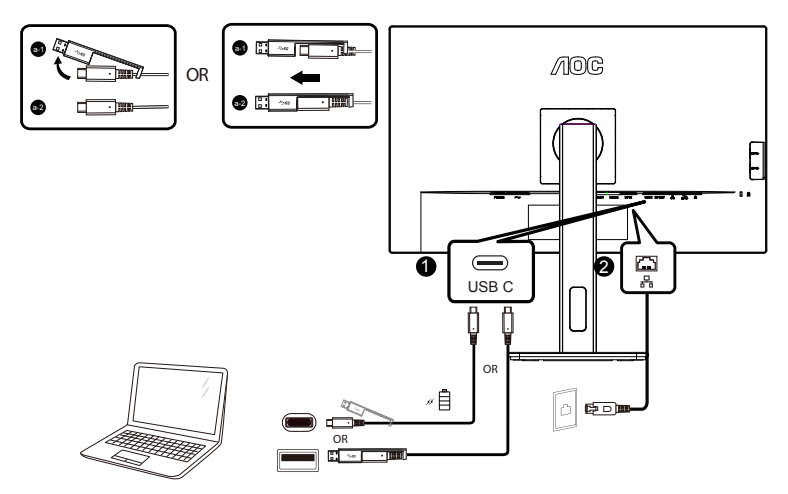

Penginstalan driver LAN RJ-45

Instal driver Realtek LAN sebelum menggunakan layar dudukan USB-C ini. Driver ini tersedia untuk di-download di situs web AOC, di bagian "Driver dan Perangkat Lunak".

## <span id="page-12-0"></span>**Pemasangan di Dinding**

Persiapan Memasang Lengan Pemasangan untuk di Dinding Opsional.

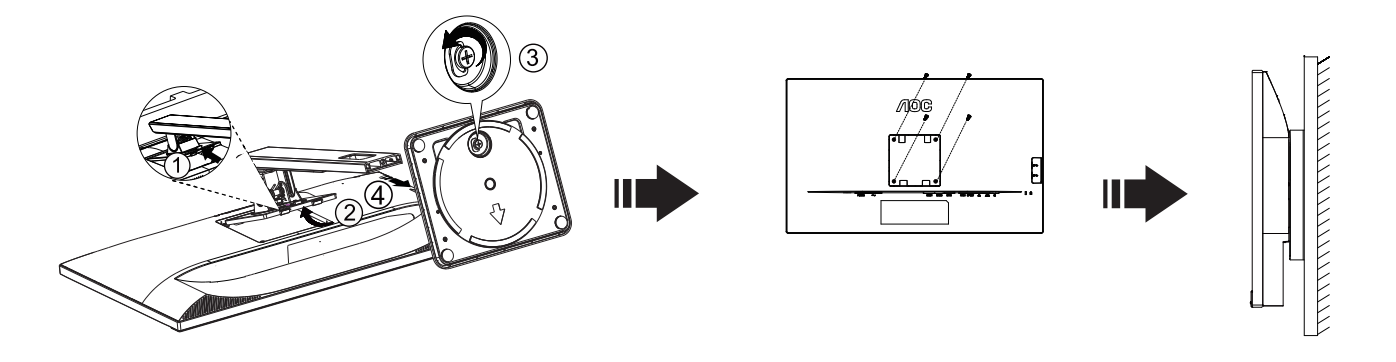

Monitor ini dapat dipasangkan ke lengan pemasangan untuk di dinding yang dapat dibeli terpisah. Lepas kabel daya sebelum melakukan prosedur ini. Ikuti langkah-langkah berikut:

- 1. Lepas dudukan.
- 2. Ikuti petunjuk dari produsen guna memasang lengan pemasangan untuk di dinding.
- 3. Letakkan lengan pemasangan untuk di dinding ke bagian belakang monitor. Sejajarkan lubang-lubang pada lengan tersebut dengan dengan lubang-lubang di bagian belakang monitor.
- 4. Masukkan 4 sekrup ke dalam lubang tersebut, lalu kencangkan.
- 5. Sambungkan kembali kabel. Baca panduan pengguna yang disertakan dengan lengan pemasangan untuk di dinding opsional untuk mendapatkan petunjuk tentang cara memasangkannya ke dinding.

Catatan: Lubang sekrup pemasangan VESA tidak tersedia untuk semua model, hubungi dealer atau departemen resmi AOC.

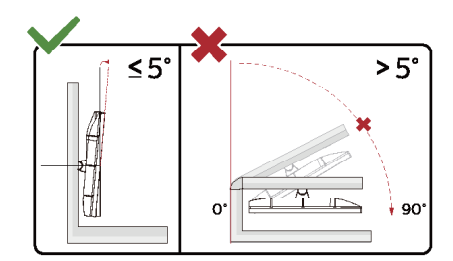

\*Desain tampilan dapat berbeda dari yang diilustrasikan.

#### **Peringatan:**

- 1. Untuk menghindari kemungkinan kerusakan layar, seperti panel yang terlepas, pastikan monitor tidak miring ke bawah lebih dari -5 derajat.
- 2. Jangan tekan layar saat menyesuaikan sudut monitor. Pastikan Anda hanya memegang bezelnya.

## <span id="page-13-0"></span>**Fungsi Adaptive-Sync**

- 1. Fungsi Adaptive-Sync berfungsi dengan DP/HDMI/USB C
- 2. Kartu Grafis yang Kompatibel: Daftar yang disarankan seperti berikut, juga dapat dilihat dengan mengunjungi www.AMD.com

#### **Kartu Grafis**

- Radeon™ RX Vega Seri
- Radeon™ RX 500 Seri
- Radeon™ RX 400 Seri
- Radeon™ R9/R7 300 Seri (kecuali Seri R9 370/X, R7 370/X, R7 265)
- Radeon™ Pro Duo (2016)
- Radeon™ R9 Nano Seri
- Radeon™ R9 Fury Seri
- Radeon™ R9/R7 200 Seri (kecuali Seri R9 270/X, R9 280/X)

#### **Prosesor**

- AMD Ryzen™ 7 2700U
- AMD Ryzen™ 5 2500U
- AMD Ryzen™ 5 2400G
- AMD Ryzen™ 3 2300U
- AMD Ryzen™ 3 2200G
- AMD PRO A12-9800
- AMD PRO A12-9800E
- AMD PRO A10-9700
- AMD PRO A10-9700E
- AMD PRO A8-9600
- AMD PRO A6-9500
- AMD PRO A6-9500E
- AMD PRO A12-8870
- AMD PRO A12-8870E
- AMD PRO A10-8770
- AMD PRO A10-8770E
- AMD PRO A10-8750B
- AMD PRO A8-8650B
- AMD PRO A6-8570
- AMD PRO A6-8570E
- AMD PRO A4-8350B
- AMD A10-7890K
- AMD A10-7870K
- AMD A10-7850K
- AMD A10-7800
- AMD A10-7700K
- AMD A8-7670K
- AMD A8-7650K
- AMD A8-7600
- AMD A6-7400K

## <span id="page-14-0"></span>**Fungsi daisy-chain**

Fitur DisplayPort Multi-Stream memungkinkan beberapa sambungan monitor.

Layar ini dilengkapi interface DisplayPort dan DisplayPort melalui USB-C yang memungkinkan penyambungan ke beberapa tampilan.

Untuk menyambungkan monitor, periksa hal di bawah ini terlebih dahulu:

1. Pastikan GPU pada PC Anda mendukung DisplayPort MST (Multi-stream transport)

2. Pilih sumber input: tekan tombol MENU>Ekstra>Pilih Input>DP/USB C (tergantung sumber input)

3. Tetapkan "MST" ke "On": tekan tombol MEMU>OSD Setup (Konfigurasi OSD)>MST>On (Aktif)

Perhatian: Jika Anda tidak dapat menetapkan "MST" ke "On", silakan konfirmasi bahwa sumber input bukan "Auto".

Catatan:

Anda dapat menyambungkan beberapa layar dengan konfigurasi yang berbeda, tergantung kemampuan kartu grafis. Konfigurasi layar akan tergantung kemampuan kartu grafis. Hubungi vendor kartu grafis Anda dan selalu perbarui driver kartu grafis.

#### **Multi-streaming DisplayPort melalui DisplayPort**

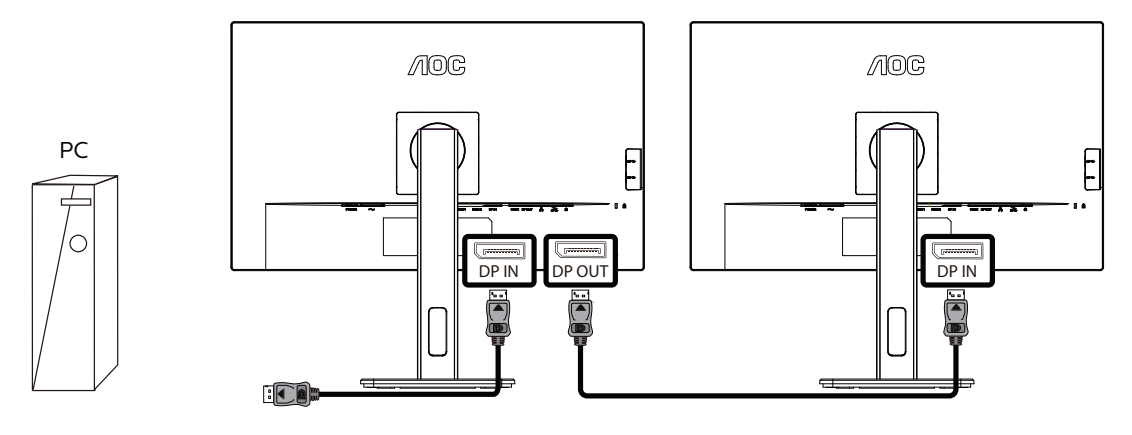

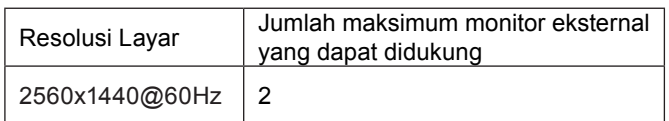

#### **Multi-streaming DisplayPort melalui USB C**

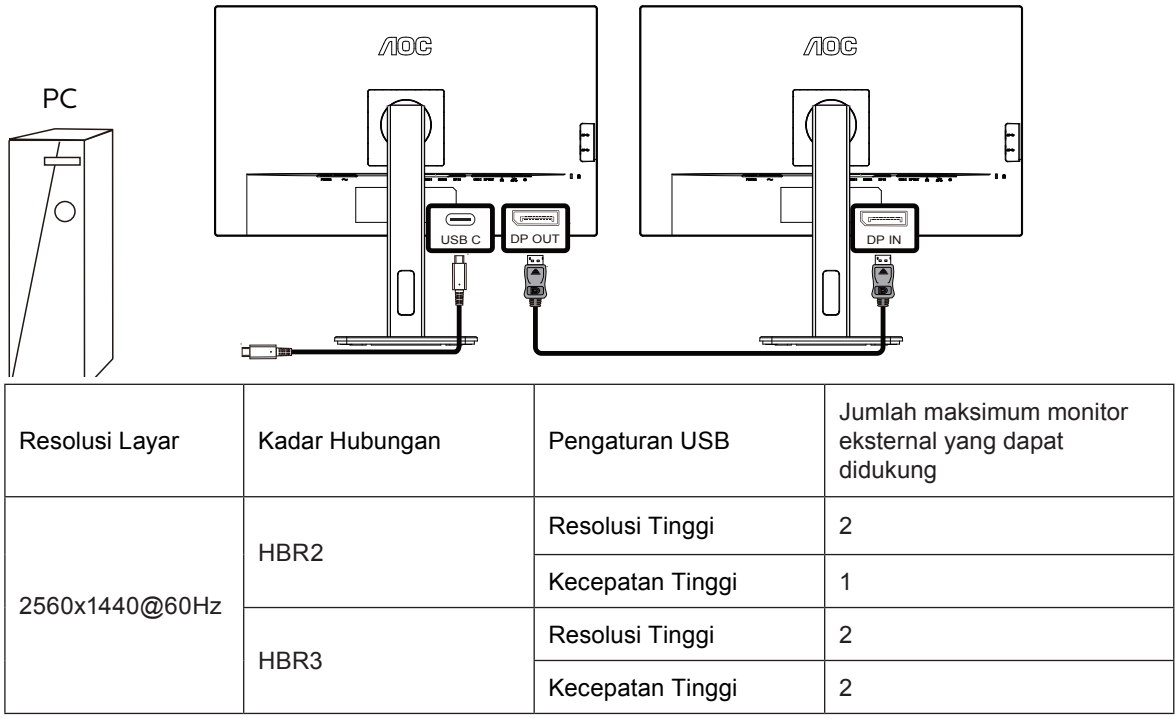

Catatan:

Sebaiknya atur Pengaturan USB ke USB Kecepatan Tinggi yang mendukung kecepatan LAN ke 1000M.

## <span id="page-16-0"></span>**Penyesuaian**

## **Tombol pintas**

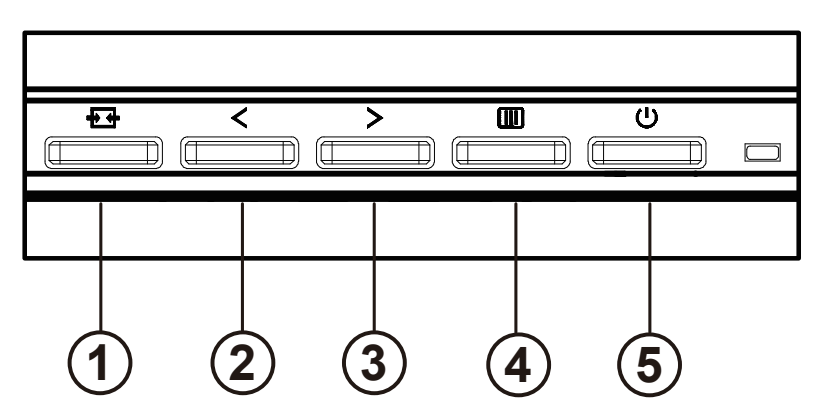

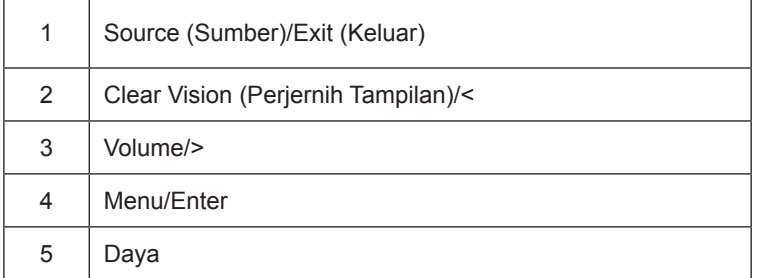

beralih

Tekan tombol daya untuk menghidupkan / mematikan monitor.

Menu / Pilih

Aktifkan menu OSD atau konfirmasi penyesuaian fungsi.

#### Volume / >

Ketika menu OSD ditutup, tekan tombol ">" untuk membuka bilah penyesuaian volume, dan tekan tombol "<" atau ">" untuk menyesuaikan volume output headphone.

#### Sumber switching / keluar

Ketika menu OSD mati, tekan tombol ini untuk mengaktifkan fungsi perpindahan sumber sinyal, tekan tombol ini terus menerus untuk memilih sumber sinyal yang ditampilkan di bilah informasi, dan tekan tombol menu untuk menyesuaikan dengan sumber sinyal yang dipilih.

Saat menu OSD aktif, tombol ini bertindak sebagai tombol keluar (untuk keluar dari menu OSD)

#### **Clear Vision (Perjernih Tampilan)**

- 1. Bila tidak ada OSD, tekan tombol "<" untuk mengaktifkan Clear Vision (Perjernih Tampilan).
- 2. Gunakan tombol "<" atau ">" untuk memilih antara pengaturan lemah, sedang, kuat, atau tidak aktif. Pengaturan default selalu "off" (tidak aktif).

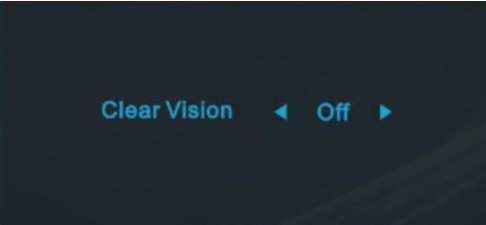

3. Tekan terus tombol "<" selama 5 detik untuk mengaktifkan Clear Vision Demo (Demo Perjernih Tampilan), dan pesan "Clear Vision Demo: on" (Demo Perjernih Tampilan: aktif) akan ditampilkan di layar selama 5 detik. Tekan terus tombol "<" sekali lagi selama 5 detik untuk menonaktifkan Clear Vision Demo (Demo Perjernih Tampilan).

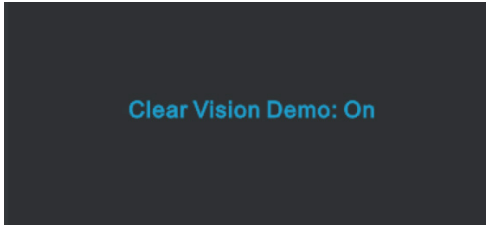

Fungsi Clear Vision (Perjernih Tampilan) memberikan pengalaman visual gambar terbaik dengan mengkonversi gambar resolusi rendah dan buram menjadi gambar yang jernih dan tajam.

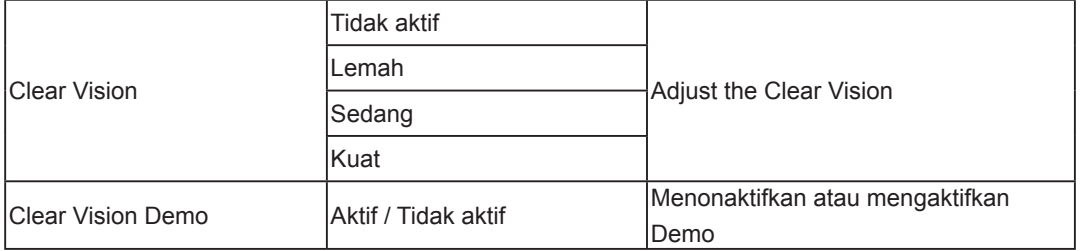

## <span id="page-18-0"></span>**Pengaturan OSD**

**Petunjuk dasar dan mudah tentang tombol kontrol.**

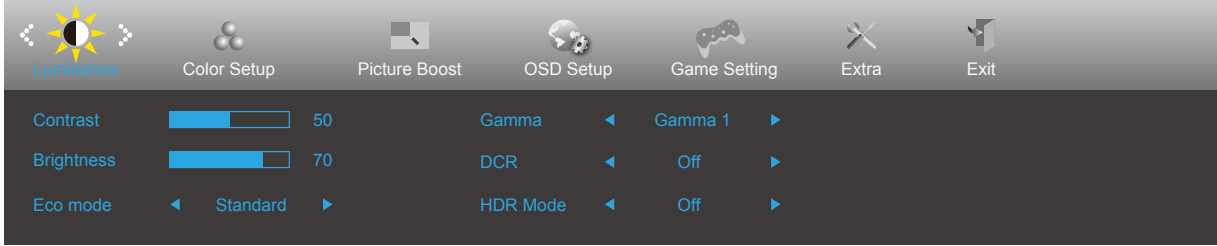

- 1). Tekan **tombol <b>III** MENU untuk mengaktifkan jendela OSD.
- 2). Tekan tombol **Kiri** atau **Kanan** untuk menavigasi fungsi. Setelah fungsi yang diinginkan disorot, tekan **tombol MENU** untuk mengaktifkannya. Tekan **Kiri** atau **Kanan** untuk menavigasi fungsi submenu. Setelah fungsi yang dikehendaki disorot, tekan **tombol MENU** untuk mengaktifkannya.
- 3). Tekan tombol **Kiri** atau **Kanan** untuk mengubah pengaturan fungsi yang dipilih. Tekan **tombol Keluar** untuk keluar. Jika Anda ingin menyesuaikan fungsi lain, ulangi langkah 2-3.
- 4). Fungsi Penguncian OSD: Untuk mengunci OSD, tekan terus **tombol MENU** sewaktu monitor mati, lalu tekan **tombol daya** untuk menghidupkan monitor. Untuk membuka penguncian OSD, tekan terus **tombol MENU** sewaktu monitor mati, lalu tekan ( tombol daya untuk menghidupkan monitor.-

Catatan:

#### **Catatan:**

- 1). Jika produk hanya memiliki satu input sinyal, maka item "Input Select" (Pilihan Input) dinonaktifkan untuk penyesuaian.
- 2). Jika ukuran layar produk adalah 4: 3 atau resolusi sinyal input adalah resolusi asli, maka item "Rasio Gambar" tidak valid.
- 3). Keempat keadaan mode ECO (kecuali mode standar), mode DCR, mode DCB dan sorotan jendela hanya dapat menampilkan satu status pada satu waktu.

### <span id="page-19-0"></span>**Luminance (Pencahayaan)**

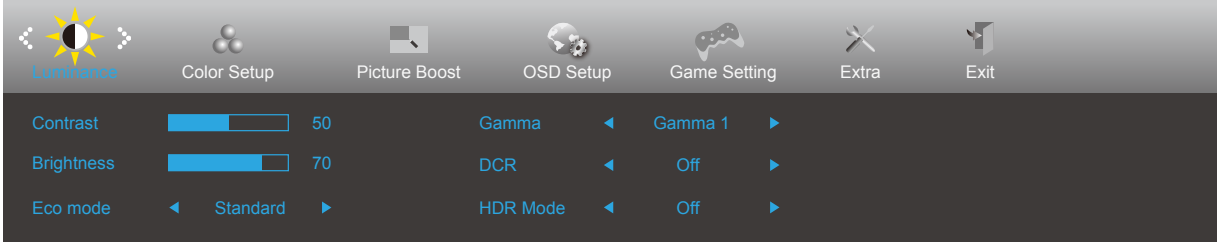

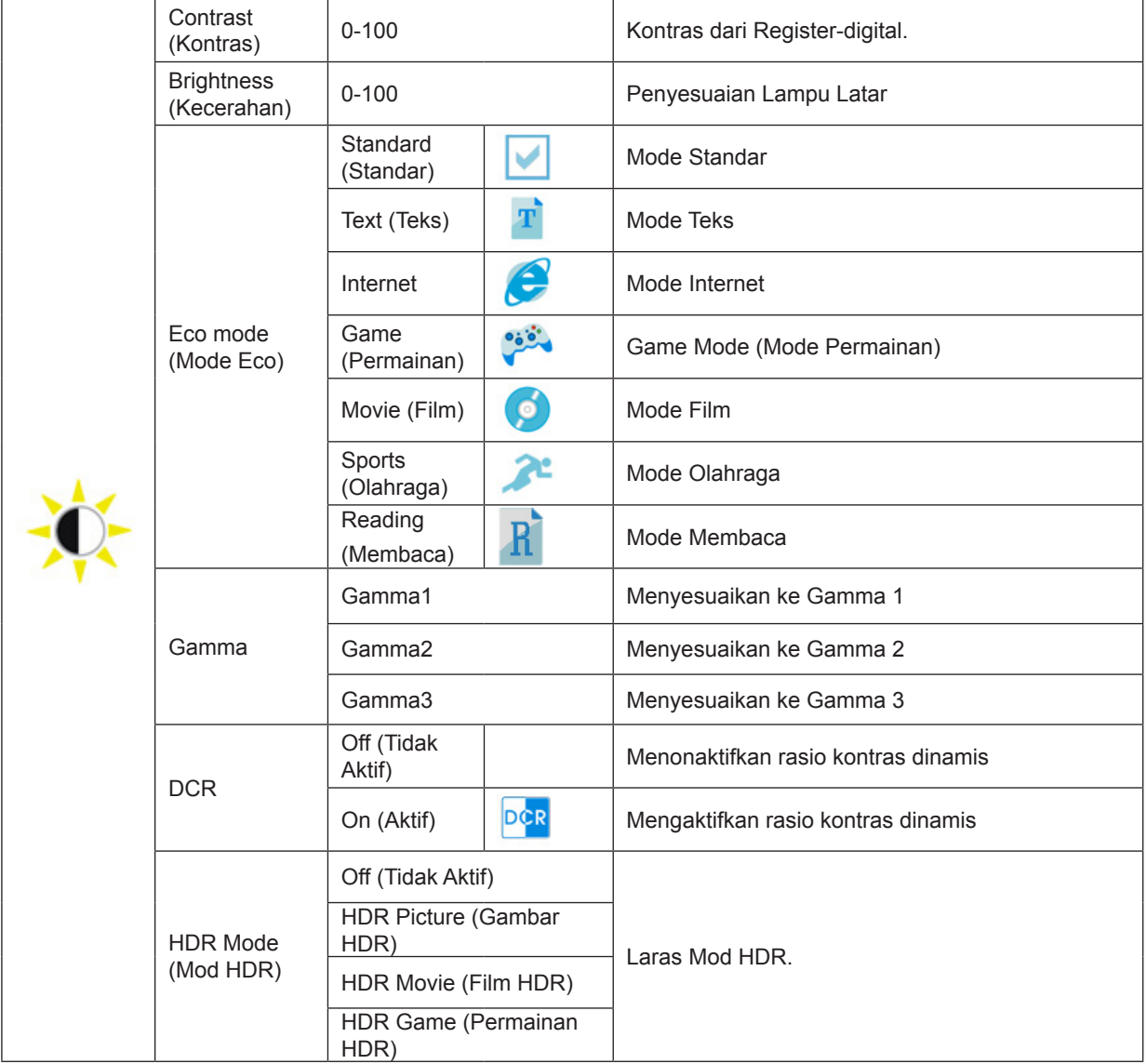

catatan:

Ketika "Mode HDR" diatur ke status non-off, "Kontras", "Mode Eco", dan item "Gamma" tidak dapat disesuaikan.

### <span id="page-20-0"></span>**Color Setup (Konfigurasi Warna)**

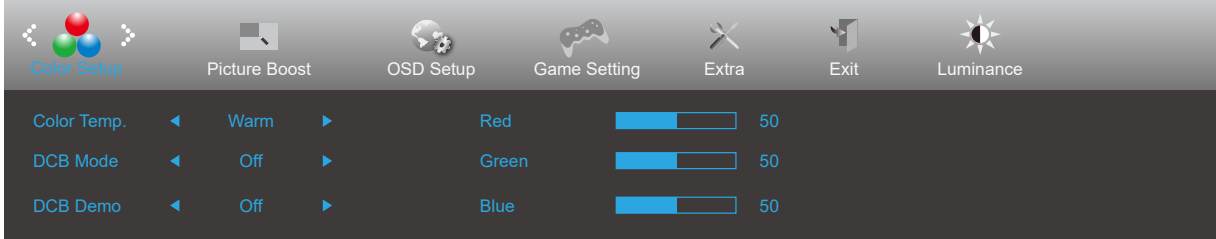

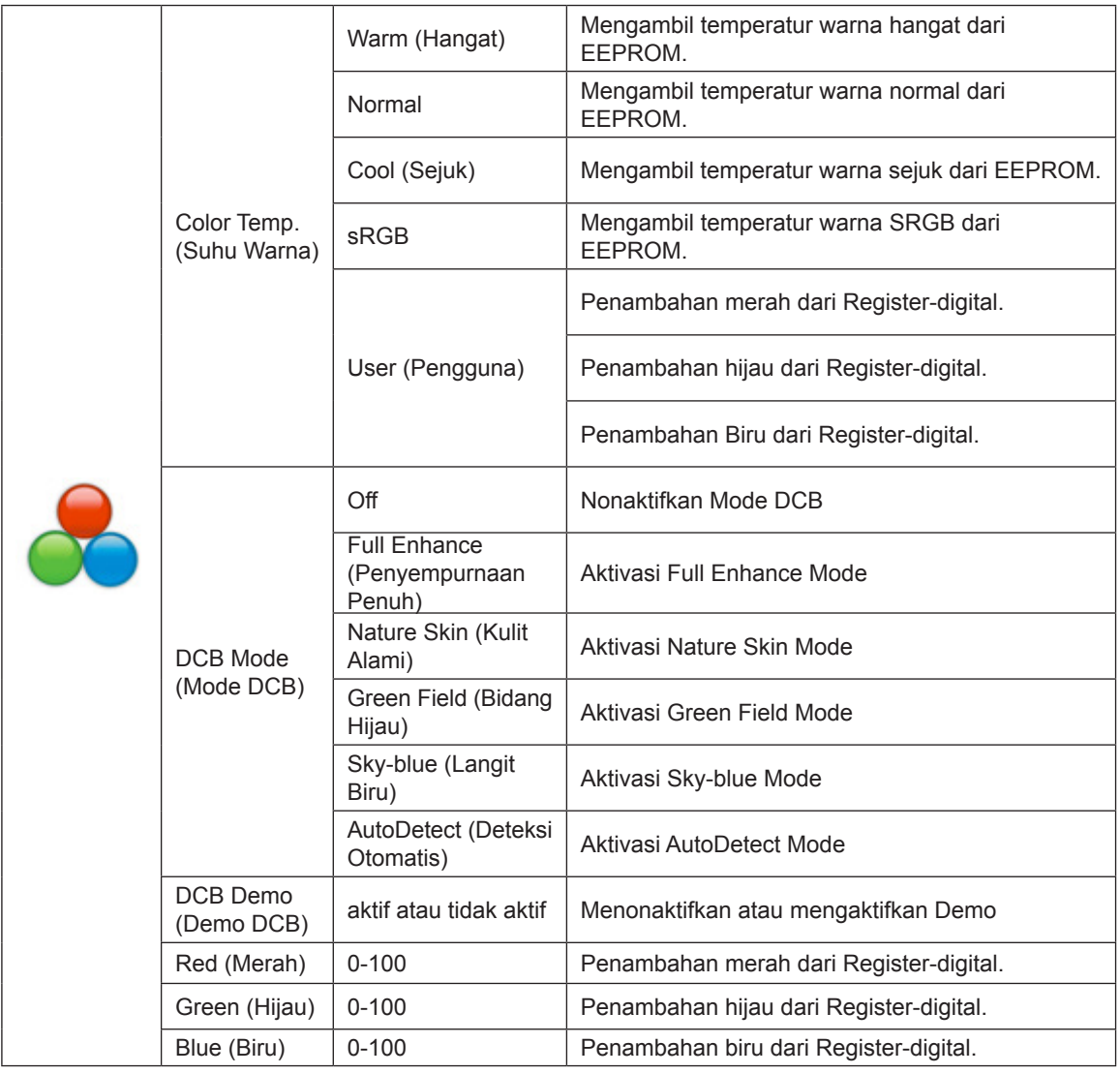

catatan:

Saat "Mode HDR" dalam "Luminance (Pencahayaan)" diatur ke "non-aktif", semua item di "Konfigurasi Warna" tidak dapat disesuaikan.

#### <span id="page-21-0"></span>**Picture Boost (Peningkatan Gambar)**

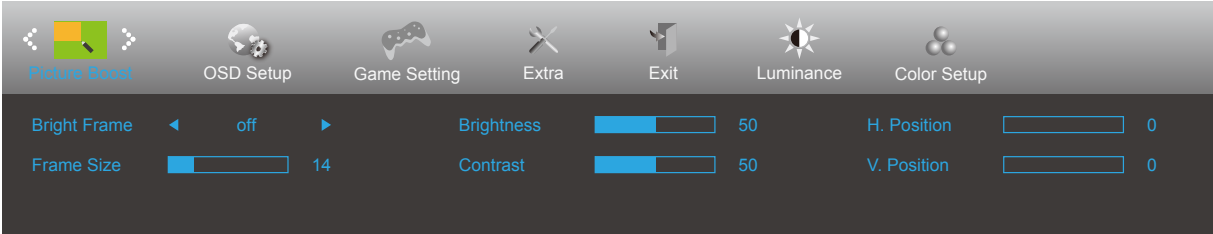

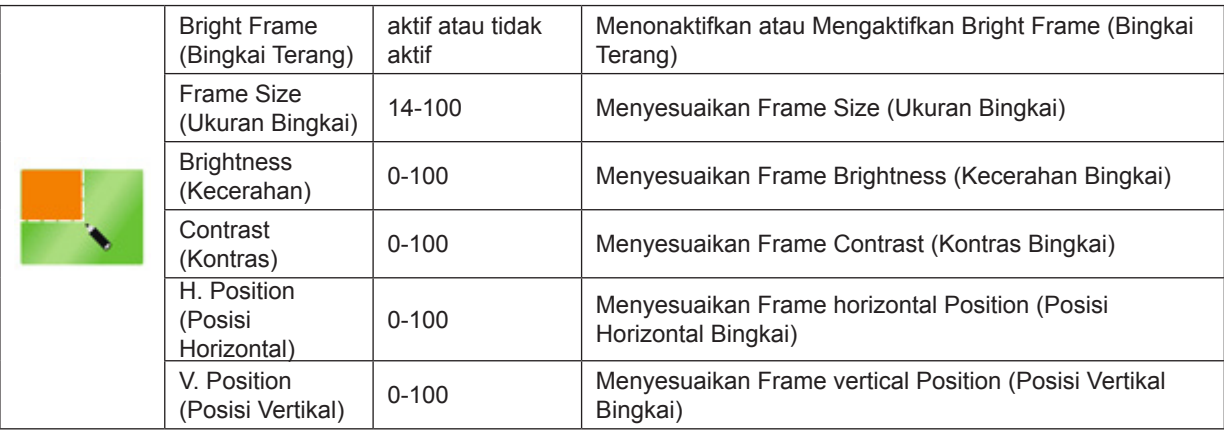

catatan:

1) .Untuk pengalaman menonton yang lebih baik, sesuaikan kecerahan, kontras, dan posisi brightening.

2). Saat "Mode HDR" dalam "Luminance (Pencahayaan)" diatur ke "non-aktif", semua item di "Picture Boost (Peningkatan Gambar)" tidak dapat disesuaikan.

### <span id="page-22-0"></span>**OSD Setup (Konfigurasi OSD)**

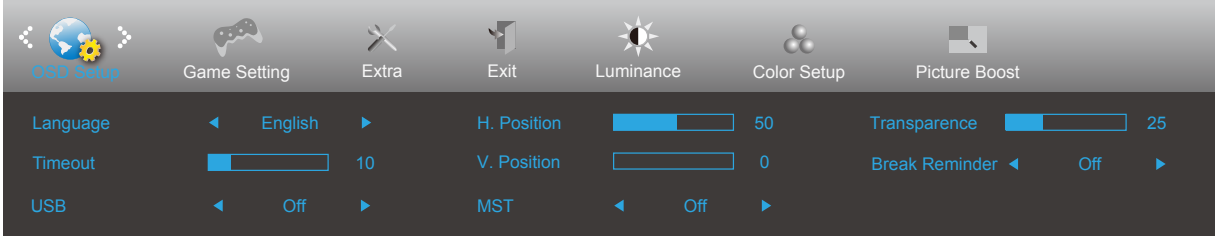

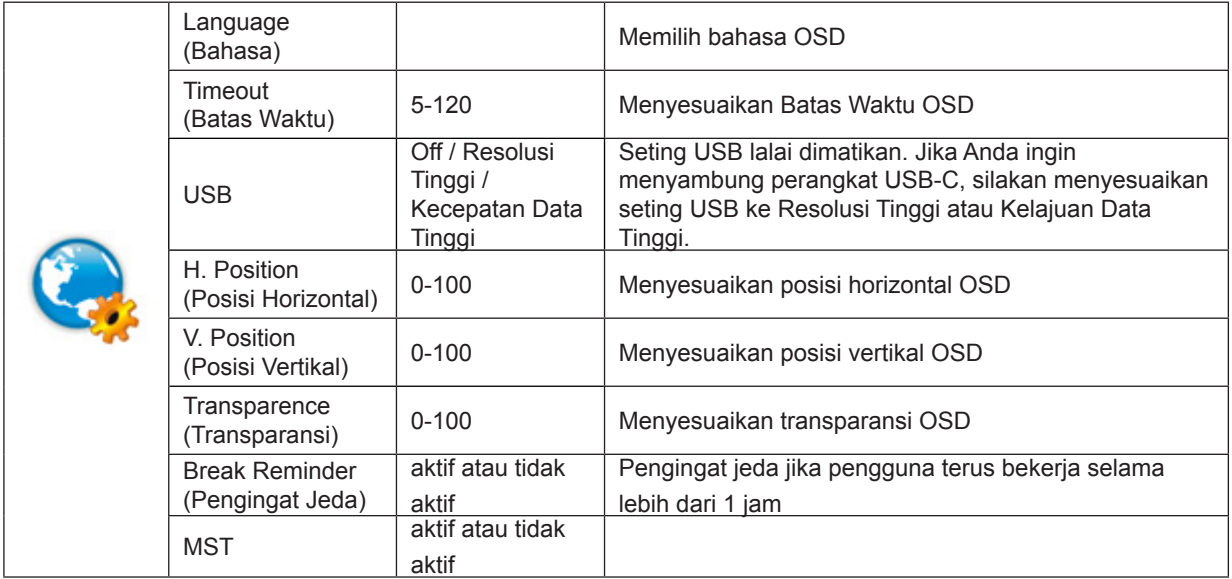

#### <span id="page-23-0"></span>**Game Setting (Pengaturan Permainan)**

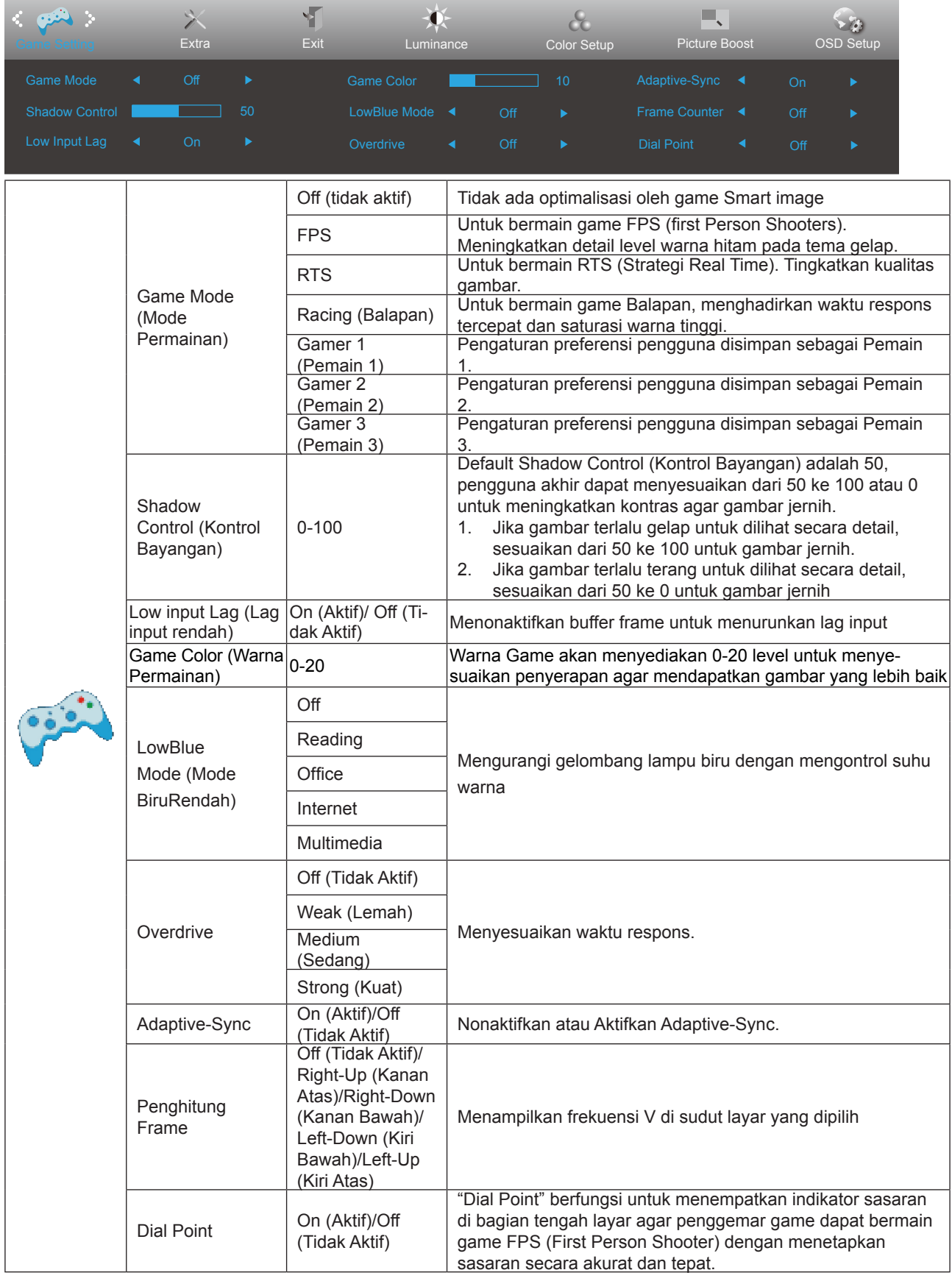

catatan:

Saat "Mode HDR" dalam "Luminance (Pencahayaan)" diatur ke "non-aktif", "Game Mode (Mode Permainan)", "Shadow Control (Kontrol Bayangan)", "Game Color (Warna Permainan)" tidak dapat disesuaikan.

### <span id="page-24-0"></span>**Extra (Ekstra)**

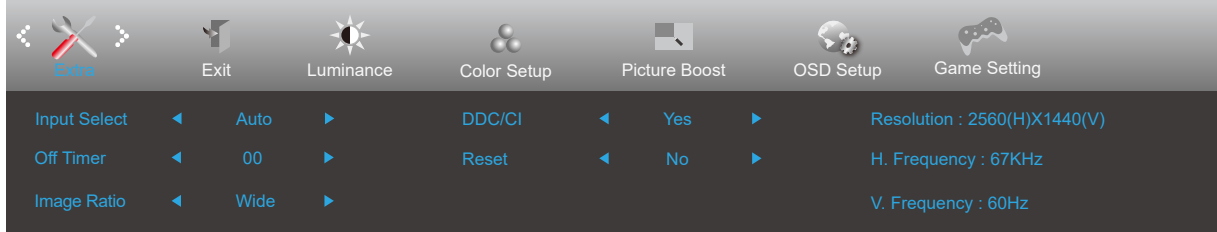

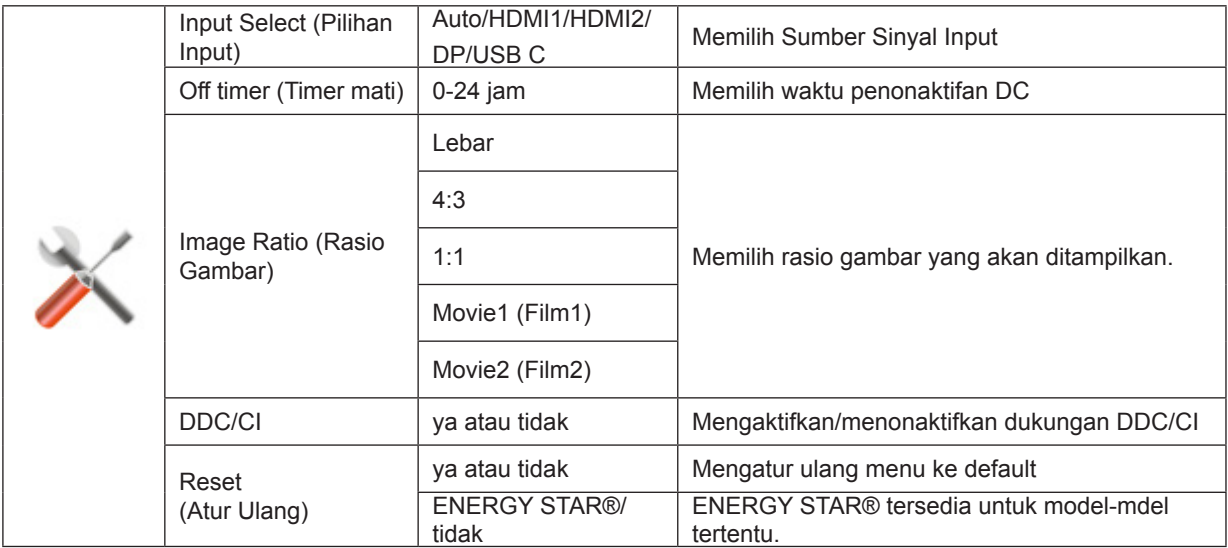

## <span id="page-25-0"></span>**Exit (Keluar)**

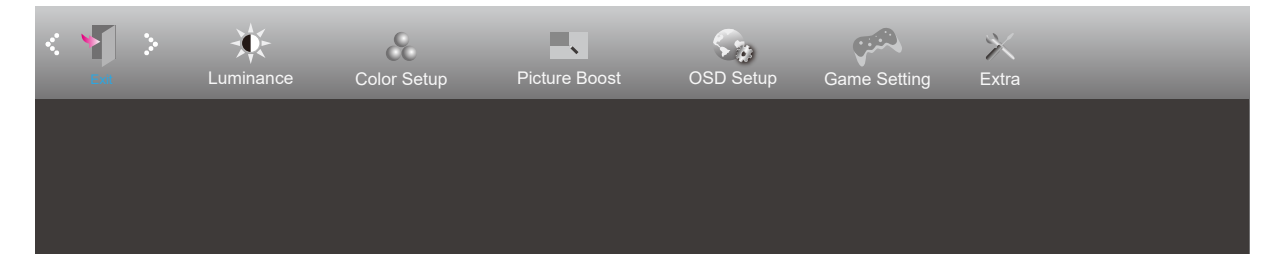

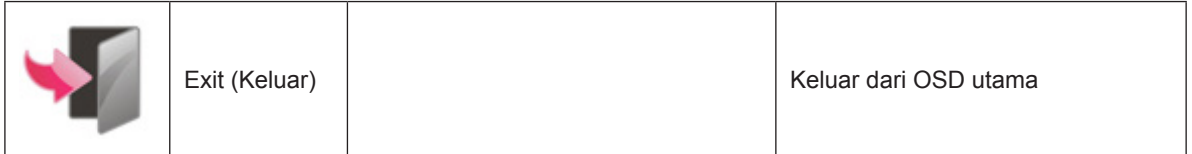

## <span id="page-26-0"></span>**Indikator LED**

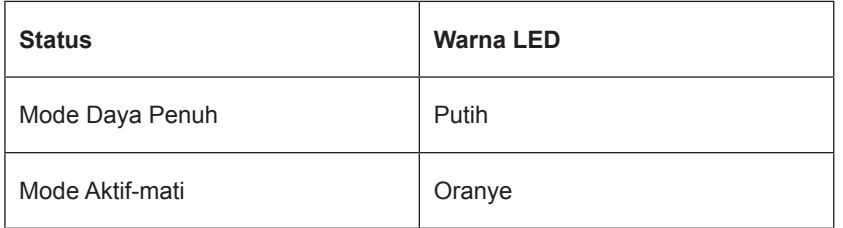

## <span id="page-27-0"></span>**Mengatasi masalah**

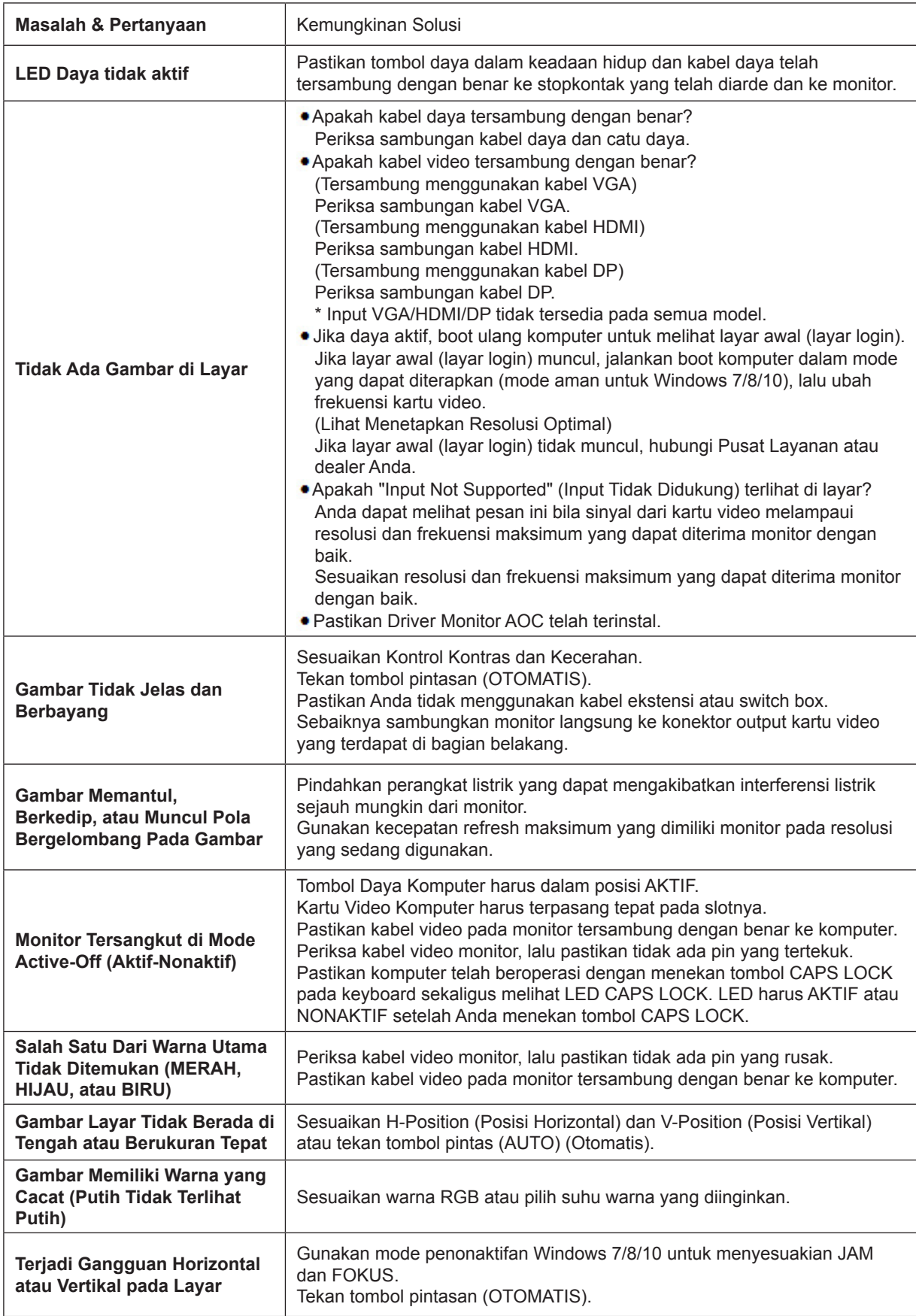

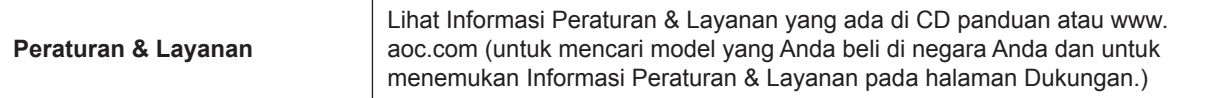

## <span id="page-29-0"></span>**Spesifikasi**

## **Spesifikasi Umum**

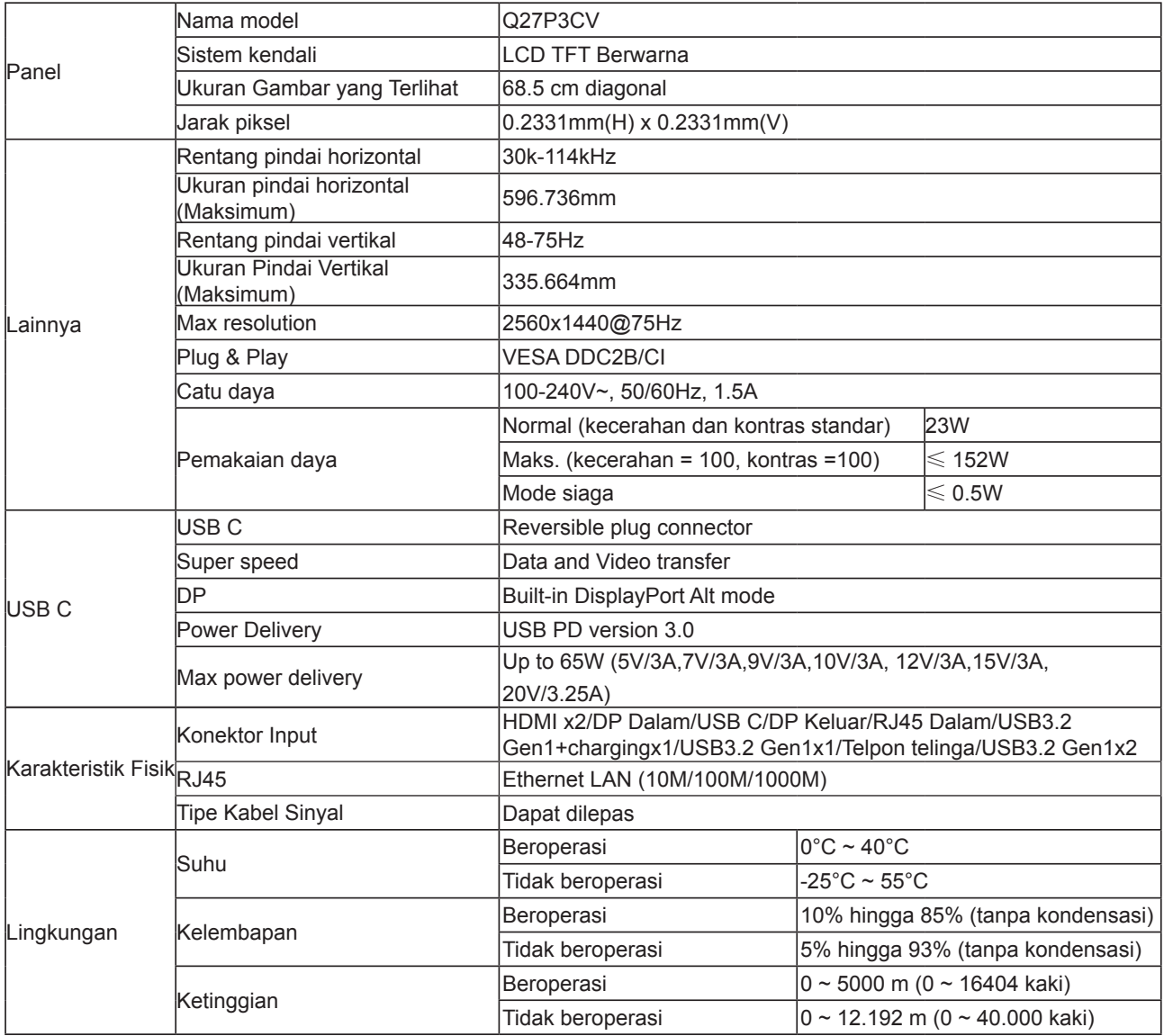

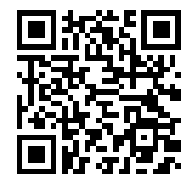

## <span id="page-30-0"></span>**Mode Tampilan Standar**

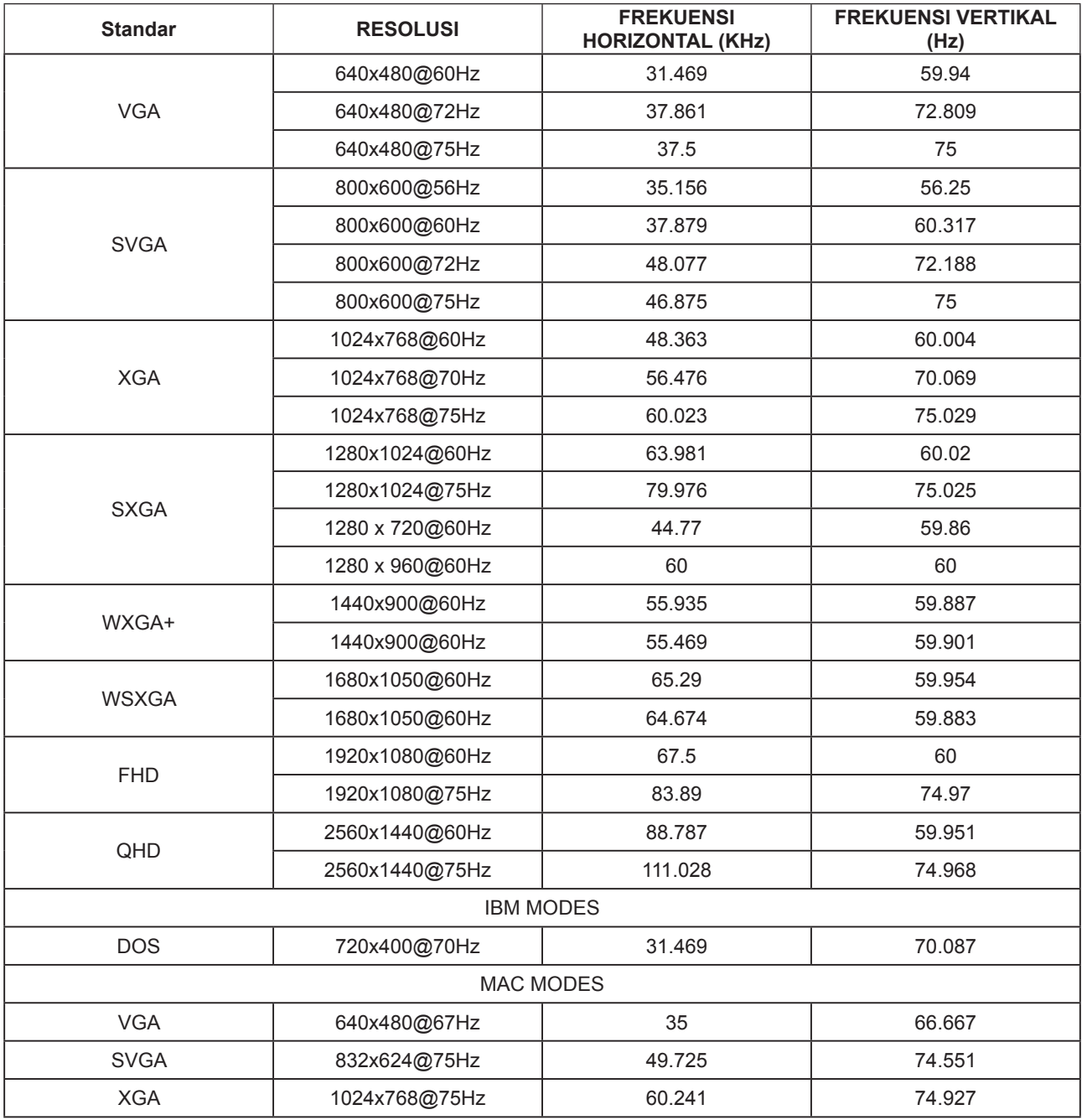

## <span id="page-31-0"></span>**Penggunaan Pin**

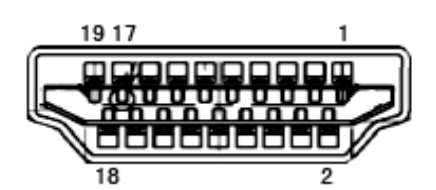

Kabel Sinyal Layar Warna 19-Pin

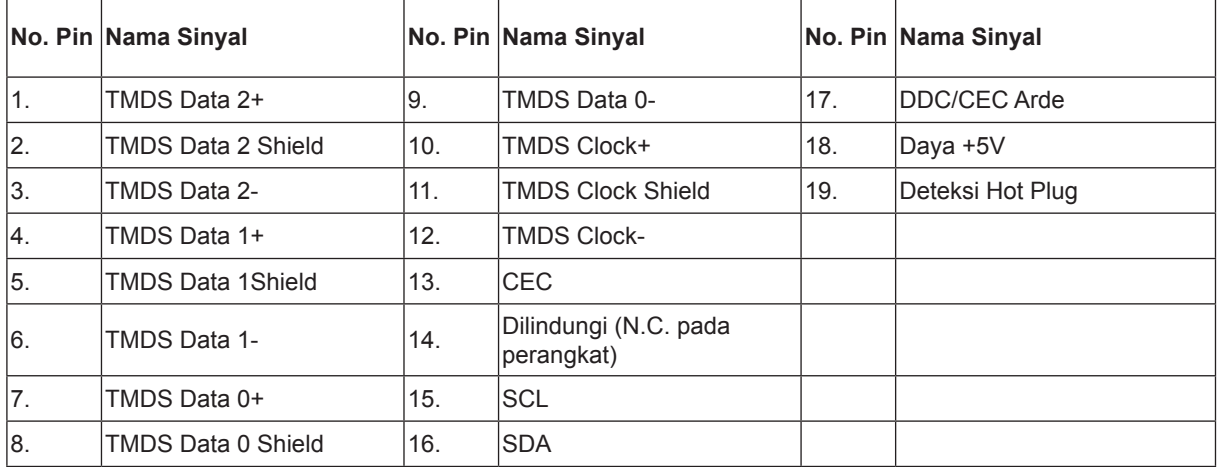

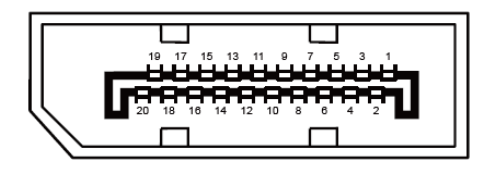

Kabel Sinyal Layar Warna 20-Pin

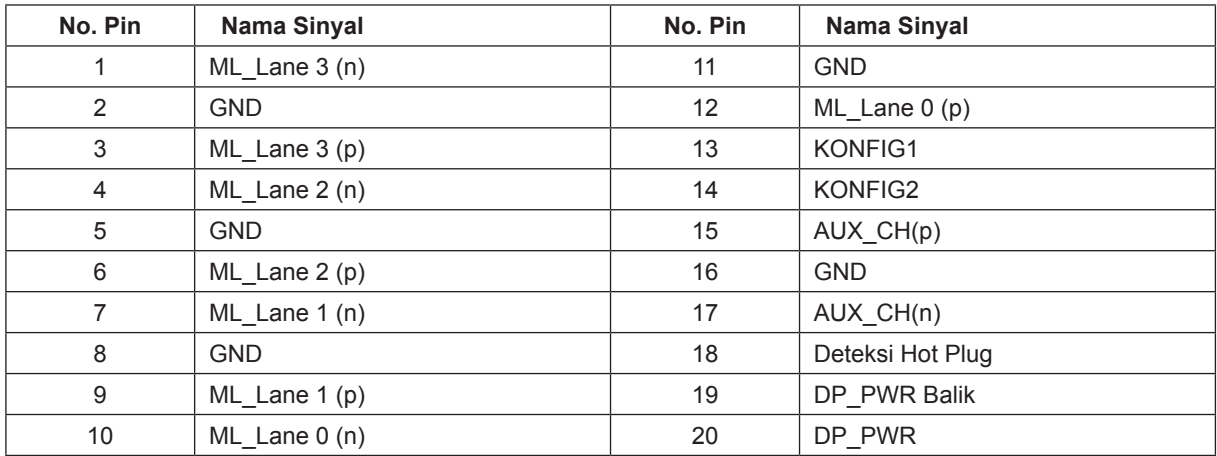

## <span id="page-32-0"></span>**Plug and Play**

#### **Fitur Plug & Play DDC2B**

Monitor ini dilengkapi kemampuan VESA DDC2B berdasarkan standar VESA DDC STANDARD. Fitur ini memungkinkan monitor menginformasikan identitasnya kepada sistem host dan, tergantung pada tingkat DDC yang digunakan, menyampaikan informasi tambahan tentang kemampuan tampilannya.

DDC2B adalah kanal data dua arah berdasarkan protokol I2C. Sistem host dapat meminta informasi EDID melalui kanal DDC2B.